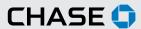

## CHASE COMMERCIAL ONLINESM | ACCOUNT ACTIVITY | VIEW ACCOUNT INFORMATION

With Chase Commercial Online<sup>1</sup>, you can view, search and download your account activity at any time.

Step 1

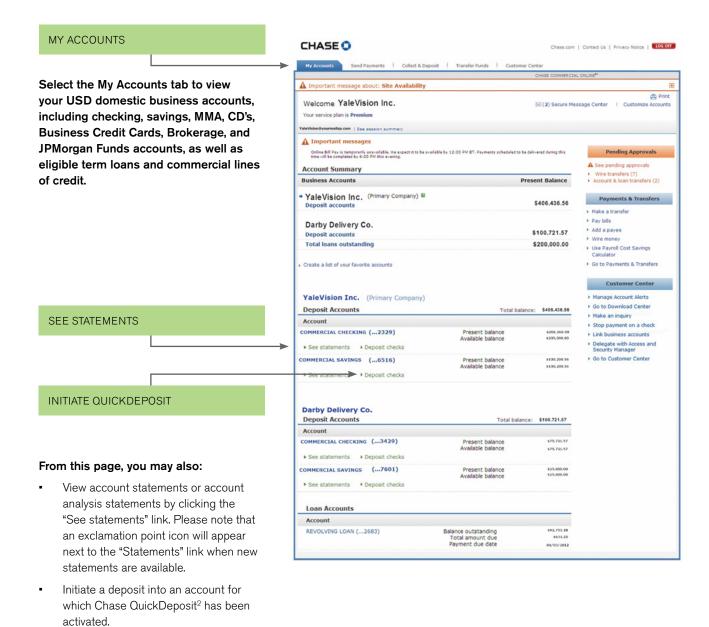

**Note**: As shown here, you can easily manage affiliated businesses under one User ID. Contact your Client Service Professional for

more information.

Step

2

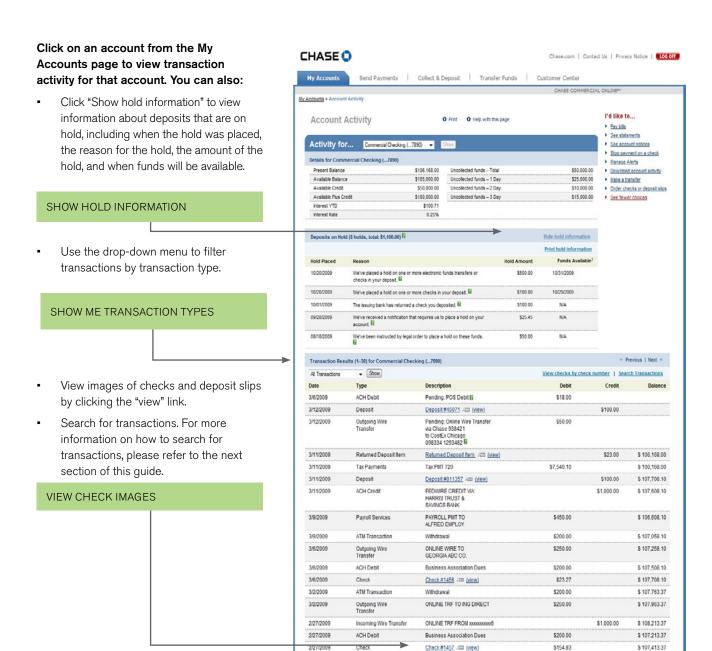

2/27/2009

2/24/2009

2/24/2009

2/24/2009

Deposit

ACH Debit

ACH Debit

ATM Transaction

Check

Deposit#811356 Am (view)

FEDWIRE CREDIT VIA: CITIBANK

Business Association Dues

Check #1448 All (view)

Note: If you selected the Standard Service Plan during enrollment, you will receive 4 months of history. If you selected the Premium Service Plan, you will receive 6 months of history. If you selected the Premium Plus Service Plan, you will receive 24 months of history.

523.00

\$1,000.00

\$200.00

\$93.45

\$200.00

\$ 107.568.20

\$ 101,818.20

\$ 100,818.20

\$ 101,018.20

\$ 101 111 65

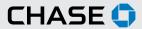

## CHASE COMMERCIAL ONLINE | ACCOUNT ACTIVITY | SEARCH ACCOUNT ACTIVITY

You can search your account activity based on specific transaction types and date ranges. You view, download or print your results.

To search account activity, click the Step CHASE () "Search Transactions" link on the Send Payments Collect & Deposit Transfer Funds Customer Center Account Activity page. Search transactions by specifying an Search Account Activity account, transaction type and date Search your account— Specify the date, amount or check number you would range. If applicable, you can also See more choices enter a transaction amount range or a •Required field check number range. Click "Search" to continue. Select account★ Commercial Checking (...7890) ▼ Select transaction type\* All Transactions **ENTER SEARCH CRITERIA** То You can search up to 24 months of activity online to [ (123.45) **CLICK SEARCH** \*Required field Search Cancel

You will see a list of the transactions that Step CHASE () meet the criteria for which you searched. nts | Collect & Deposit | Transfer Funds | Customer Center From this screen, you can print or My Accounts > Account Activity > Search Account Activity download your search results by clicking the appropriate link. Search Results I'd like to... O Print O Help with this page Pay a bill Using this page — Specify the time period and transaction type or keyword you would like to search for below. Then select the "Search" button to display the results. Transfer funds View alerts history See more choices PRINT SEARCH RESULTS Print Results Download search results Datev Type Description Credits DOWNLOAD SEARCH RESULTS ATM Transaction \$356.00 12/29/2009 ATM Deposit Bill Payment \$1,485.96 Mortgage \$23.27 12/28/2009 Check Check#1456 AE (view) ATM Transaction ATM Withdrawal \$50.00 12/26/2009 12/25/2009 ACH Credit Credit Card Payment \$189.71 12/25/2009 Check CDA Check #2157 All (view) \$250.00 12/25/2009 Account Transfer Costumes by Kitty \$275.91

Step

3

If you choose to download your search results, you will be prompted to save your results as a CSV file, which can be used with programs such as Microsoft Excel®. Click "Save" to save a copy of your search results on your computer.

NOTE: If the search results were filtered for checks, then the check number column would be included for the CSV file

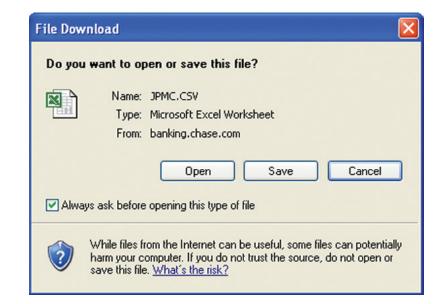

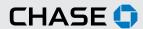

## CHASE COMMERCIAL ONLINE | ACCOUNT ACTIVITY | DOWNLOAD ACCOUNT ACTIVITY

Download account activity in two easy steps.

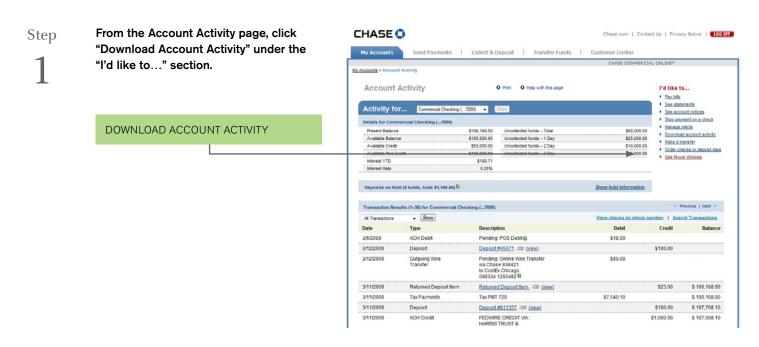

Step 2

Enter information in the fields provided. Please note that multiple download formats are supported, including Comma Separated Value (CSV) and popular account software formats, such as Quickbooks® or Microsoft Money®.

Once you have entered the requested information, click "Next." You will then be prompted to save the file containing your transaction information.

**CLICK NEXT** 

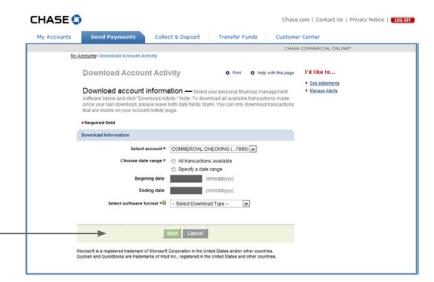

<sup>&</sup>lt;sup>1</sup> Terms and conditions, including fees and limitations, apply as described in the Chase Commercial Online Access and Services Agreement.

<sup>&</sup>lt;sup>2</sup> Additional fees apply. Contact your Commercial Banker for more details.

<sup>© 2014</sup> JPMorgan Chase Bank, N.A. Member FDIC. Equal Opportunity Employer. "Chase" is a marketing name for certain businesses of JPMorgan Chase & Co. and its subsidiaries, including, without limitation, JPMorgan Chase Bank, N.A.